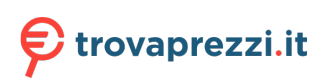

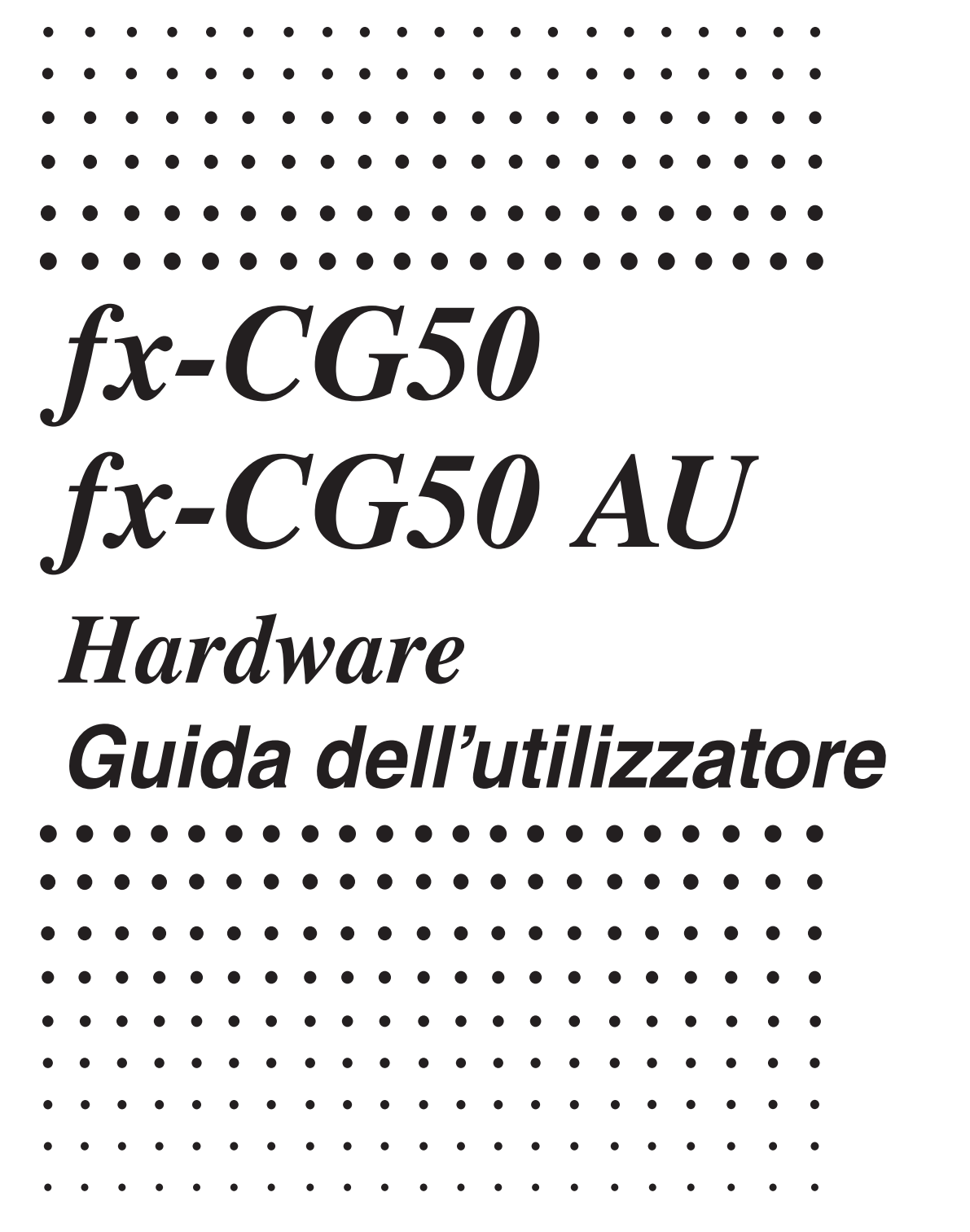

Sito web CASIO Worldwide Education

## http://edu.casio.com

I manuali sono disponibili in più lingue sul sito Web

http://world.casio.com/manual/calc

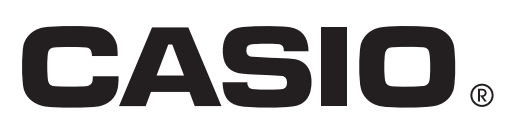

IT

I nomi dell'azienda e del prodotto usati in questo manuale possono essere marchi registrati oppure marchi dei rispettivi proprietari.

## **Contenuto**

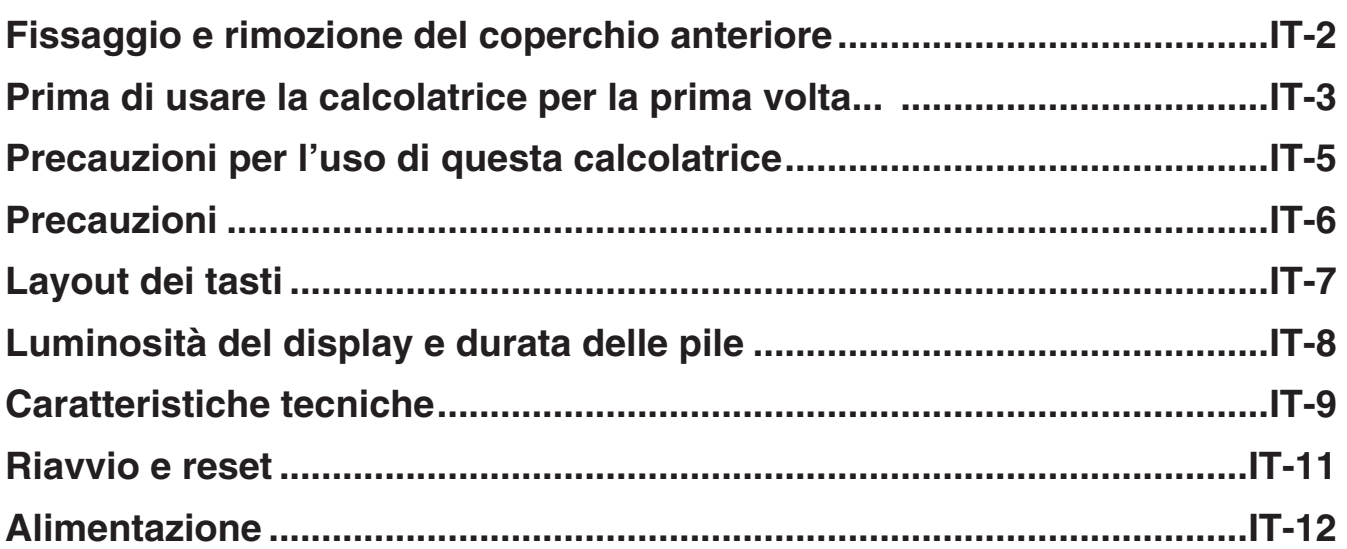

#### *Assicurarsi di conservare registrazioni fisiche di tutti i dati importanti!*

 La grande capacità di memorizzazione dell'unità rende possibile l'archiviazione di grandi quantità di dati.

 Tuttavia, è necessario tener presente che la pila scarica oppure il posizionamento non corretto delle pile che alimentano l'unità può causare la corruzione o la perdita completa dei dati archiviati in memoria. I dati archiviati possono anche essere influenzati da forti cariche elettostatiche o da un forte urto. Valutare la possibilità di conservare copie di back-up dei dati per evitarne la perdita.

Poiché questa calcolatrice usa la memoria inutilizzata come area di lavoro durante l'esecuzione di calcoli interni, può verificarsi un errore se la memoria disponibile per effettuare i calcoli non è sufficiente. Per evitare questi problemi, è consigliabile lasciare sempre 1 o 2 kilobyte di memoria liberi (non utilizzati).

 CASIO Computer Co., Ltd. non si assume alcuna responsabilità per danni speciali, collaterali, incidentali o consequenziali collegati con o derivanti dall'acquisto o dall'utilizzo di questi materiali. Inoltre, CASIO Computer Co., Ltd. non si assume alcuna responsabilità per reclami di qualsiasi genere concernenti l'utilizzo di questi materiali da parte di terzi.

- Il contenuto di questa guida dell'utilizzatore è soggetto a modifiche senza preavviso.
- Nessuna parte di questa guida dell'utilizzatore può essere riprodotta in qualsiasi forma senza espressa autorizzazione scritta del produttore.
- Conservare l'intera documentazione dell'utente a portata di mano per riferimenti futuri.

## <span id="page-3-0"></span>**Fissaggio e rimozione del coperchio anteriore**

#### u **Per rimuovere il coperchio anteriore**

Prima di utilizzare la calcolatrice, rimuovere il coperchio anteriore e fissarlo sul retro.

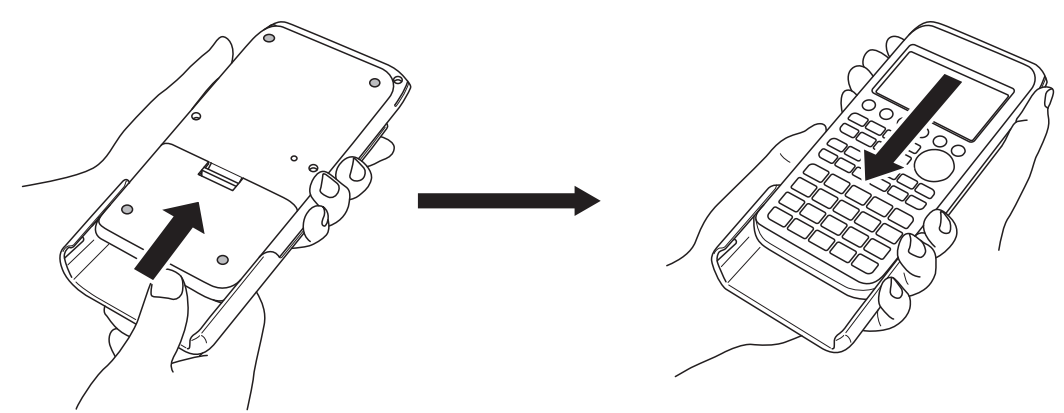

#### u **Per fissare il coperchio anteriore**

Quando non si utilizza la calcolatrice, fissare il coperchio anteriore sulla parte anteriore.

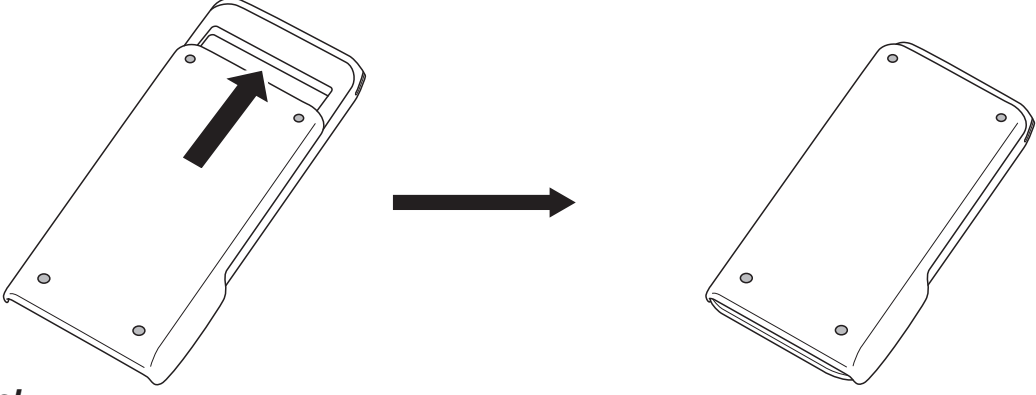

#### *Importante!*

Fissare sempre il coperchio anteriore alla calcolatrice quando non la si usa. In caso contrario, il funzionamento accidentale del tasto  $\overline{AC}$ <sup>[3]</sup> può causare l'accensione della calcolatrice e il consumo delle pile.

## <span id="page-4-0"></span>**Prima di usare la calcolatrice per la prima volta...**

Le pile non vengono inserite in fabbrica nella calcolatrice.

Accertarsi di seguire la procedura sottoindicata per inserire le pile e regolare la luminosità del display prima di cercare di usare la calcolatrice per la prima volta.

1. Assicurarsi di non premere accidentalmente il tasto  $K^{(N)}$ , fissare il coperchio anteriore sulla parte anteriore della calcolatrice e girarla. Rimuovere il coperchio delle pile sollevandolo con un dito nel punto segnato con  $(1)$ .

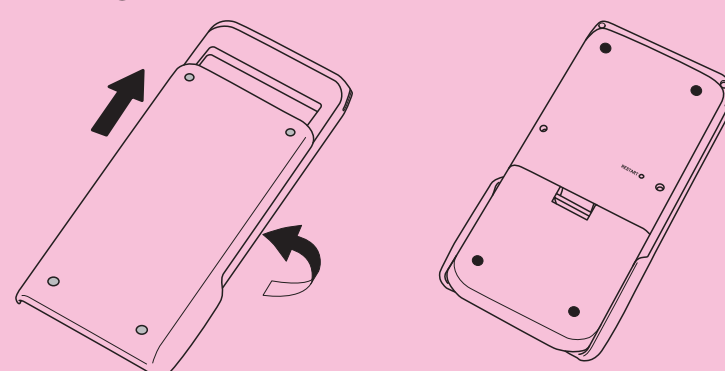

- 2. Inserire le quattro pile fornite con la calcolatrice.
	- Assicurarsi che i poli positivo (+) e negativo (–) delle pile si fronteggino in modo corretto.
- 3. Rimettere il coperchio delle pile, assicurandosi che le sue alette si inseriscano nei fori segnati con 2.
	- In tal modo si accende automaticamente la calcolatrice.

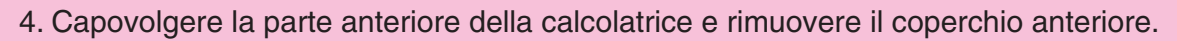

• Assicurarsi che venga visualizzata la schermata di selezione della lingua del messaggio. Se la schermata non compare, premere il pulsante RESTART sul retro della calcolatrice.

#### *Importante!*

La calcolatrice potrebbe impiegare un po' di tempo per riavviarsi dopo la pressione del pulsante RESTART.

- 5. Utilizzare i tasti  $\textcircled{e}$  e  $\textcircled{e}$  per selezionare la lingua desiderata, quindi premere  $\text{[F1]}$  (SELECT).
	- Quando appare il messaggio di conferma della selezione della lingua, premere **EXIT**.

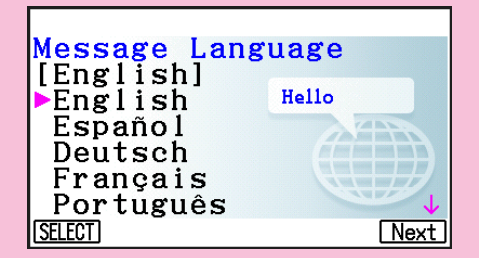

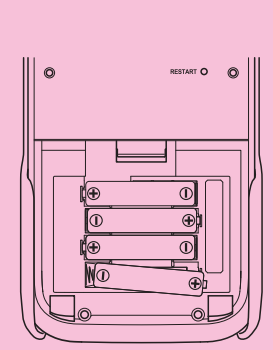

 $^\circledR$ 

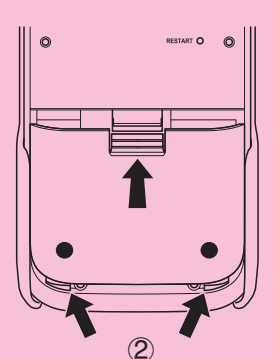

6. Premere [F6] (Next). In tal modo viene visualizzata la schermata Display Settings.

#### Display Settings

Backlight Level Dark<※3/5※►Light **INITIAL Next** 

- 7. Premere il tasto  $\bigcirc$  per rendere lo schermo più scuro o  $\bigcirc$  per renderlo più chiaro.
	- F1 (INITIAL) ripristina la luminosità predefinita del display.
- 8. Premere [F6] (Next). In tal modo viene visualizzata la schermata Power Properties.

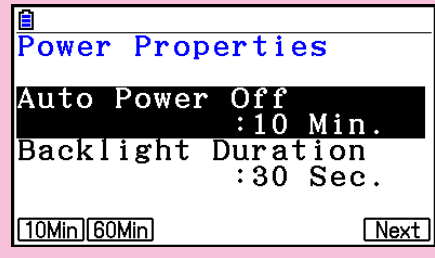

- 9. Specificare il ritardo di spegnimento automatico.
	- Premere Fi](10Min) per specificare circa 10 minuti o F2](60Min) per specificare circa 60 minuti.
- 10. Premere F6(Next). In tal modo viene visualizzata la schermata Battery Settings.
- 11. Utilizzare i tasti  $\textcircled{e}$  e  $\textcircled{e}$  per evidenziare il tipo di pila corrispondente alle pile inserite nella calcolatrice, quindi premere **F1** (SELECT).
	- Se si utilizzano le pile in dotazione con la calcolatrice, selezionare "Alkaline batteries".
	- Premendo F1 (SELECT) viene visualizzata una finestra di dialogo di conferma.
- 12. Premere  $\text{F1}(Yes)$  per modificare l'impostazione o  $\text{F6}(No)$ per annullare e tornare alla schermata Battery Settings.
	- Premendo F1 si torna alla schermata Battery Settings con "Finish" visualizzato nella voce del menu funzioni F6.
- 13. Premere F6 (Finish) per completare la procedura di impostazione e visualizzare il menu principale.

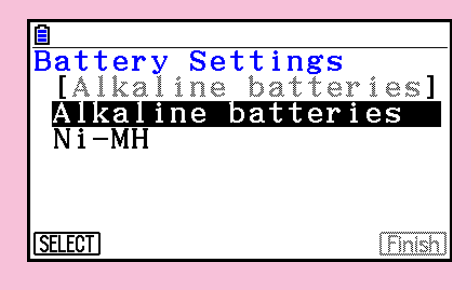

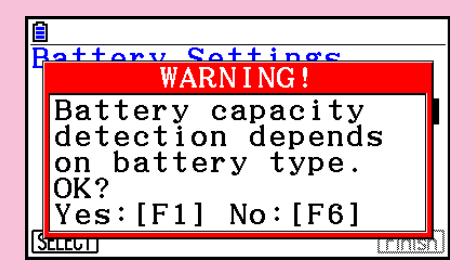

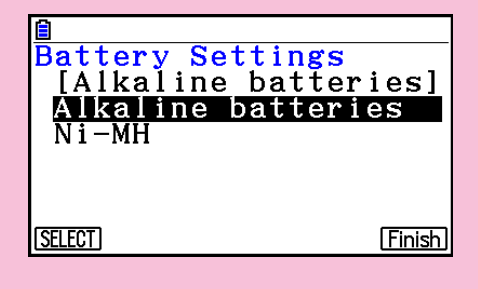

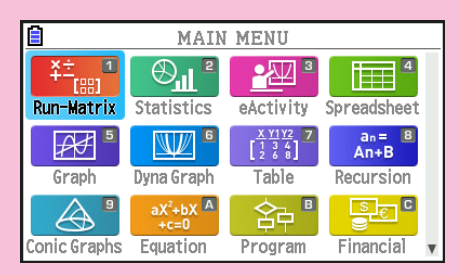

## <span id="page-6-0"></span>**Precauzioni per l'uso di questa calcolatrice**

 Una barra di avanzamento e/o un indicatore di occupato appare sul display ogni qual volta la calcolatrice esegue un calcolo, scrive in memoria o legge dalla memoria.

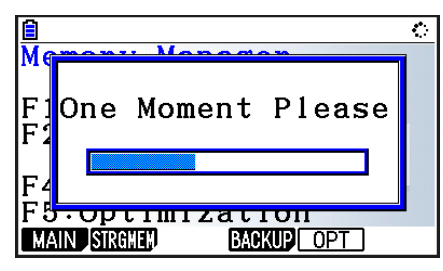

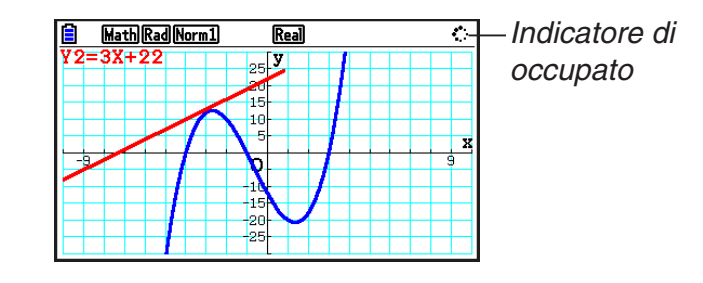

Barra di avanzamento

 Non premere mai il pulsante RESTART né rimuovere le pile della calcolatrice quando la barra di avanzamento o l'indicatore di occupato è sul display. Così facendo si causa la perdita del contenuto della memoria e il malfunzionamento della calcolatrice.

 La calcolatrice è provvista di memoria flash per archiviare i dati. Si consiglia di eseguire sempre il backup dei dati nella memoria flash. Per informazioni sulla procedura di backup, vedere "Utilizzo di Memory Manager" (pagina 11-1) nella Guida dell'utilizzatore del software distinta.

È possibile trasferire i file di backup (pagina 11-11) ad un computer mediante un collegamento USB tra la calcolatrice e il computer. Per informazioni sul trasferimento di file dal computer ad una calcolatrice, vedere "Capitolo 13 Comunicazione di dati" nella Guida dell'utilizzatore del software distinta.

## <span id="page-7-0"></span>**Precauzioni**

- La calcolatrice è costruita con componenti di precisione. Non deve essere mai smontata.
- Evitare di far cadere la calcolatrice o di sottoporla a forti urti.
- Evitare di riporre o conservare la calcolatrice in aree esposte alle alte temperature, forti umidità o grandi quantità di polvere. Se esposta a basse temperature di utilizzo, la calcolatrice potrebbe impiegare un tempo superiore per la visualizzazione dei risultati e potrebbe non funzionare correttamente. Il corretto funzionamento riprenderà quando la calcolatrice verrà riportata alla temperatura normale.
- La calcolatrice supporta l'uso di pile alcaline e pile nichel-metallo idruro ricaricabili. Si noti che il periodo di funzionamento tra cariche fornito dalle pile nichel-metallo idruro è inferiore alla durata delle pile alcaline. Utilizzare solo le pile consigliate in modo specifico per questa calcolatrice.
- Sostituire le pile ogni anno, anche se la calcolatrice non è stata usata per periodi prolungati. Non lasciare mai le pile scariche nel comparto pile. Potrebbero verificarsi perdite di liquido con danni all'unità. Rimuovere immediatamente le pile nichel-metallo idruro dalla calcolatrice, una volta esaurite. Se si lasciano le pile nichel-metallo idruro nella calcolatrice, si possono deteriorare.
- Tenere le pile lontano dalla portata dei bambini piccoli. Se ingerite, consultare immediatamente un medico.
- Evitare l'uso di liquidi volatili quali solventi o trielina per pulire la calcolatrice. Strofinare con un panno soffice e asciutto, oppure con un panno che sia stato immerso in una soluzione detergente neutra e strizzato.
- Spolverare il display con delicatezza per evitare di graffiarlo.
- Il produttore e i suoi fornitori non si assumono alcuna responsabilità nei confronti dell'utente o di terzi per danni, esborsi, perdite o danni di qualsiasi altra natura derivanti da perdita di dati e/o formule causata da malfunzionamento, riparazioni o sostituzioni delle pile. L'utente è tenuto alla registrazione fisica dei dati per proteggersi contro tali perdite.
- Non bruciare le pile, il pannello a cristalli liquidi o gli altri componenti.
- Assicurarsi che l'interruttore di accensione e spegnimento sia posizionato su OFF durante la sostituzione delle pile.
- Se la calcolatrice viene esposta ad una forte carica elettrostatica, il contenuto della sua memoria potrebbe danneggiarsi oppure i tasti potrebbero smettere di funzionare. In tal caso, effettuare un'operazione di inizializzazione per azzerare la memoria e ristabilire il normale funzionamento dei tasti.
- Se per diversi motivi la calcolatrice smette di funzionare correttamente, usare un oggetto appuntito e sottile per premere il pulsante RESTART che si trova sul retro della calcolatrice. Si tenga presente che questa operazione cancella tutti i dati dalla memoria della calcolatrice.
- Forti vibrazioni o urti durante l'esecuzione di programmi possono causare il blocco dell'esecuzione oppure danneggiare il contenuto della memoria della calcolatrice.
- L'utilizzo della calcolatrice vicino ad apparecchi televisivi o radio può causare interferenze con la ricezione TV o radio.
- Non utilizzare questa calcolatrice in aree in cui è vietato l'uso di dispositivi elettronici.
- Il pannello a cristalli liquidi utilizzato per il display LCD della calcolatrice integra tecnologia di alta precisione per una produzione di pixel effettivi di almeno il 99,99%. Anche a questo livello, alcuni pixel potrebbero non accendersi o rimanere sempre accesi. Ciò è normale e non indica un guasto.
- A causa dei limiti del display LCD presente in questa calcolatrice, i colori, ecc. delle immagini grafiche potrebbero non apparire come sul display del computer, ecc.
- Prima di presupporre un malfunzionamento della calcolatrice, rileggere attentamente questa guida dell'utilizzatore e assicurarsi che il problema non sia dovuto ad alimentazione insufficiente da parte delle pile, a errori di programmazione o di funzionamento.

<span id="page-8-0"></span>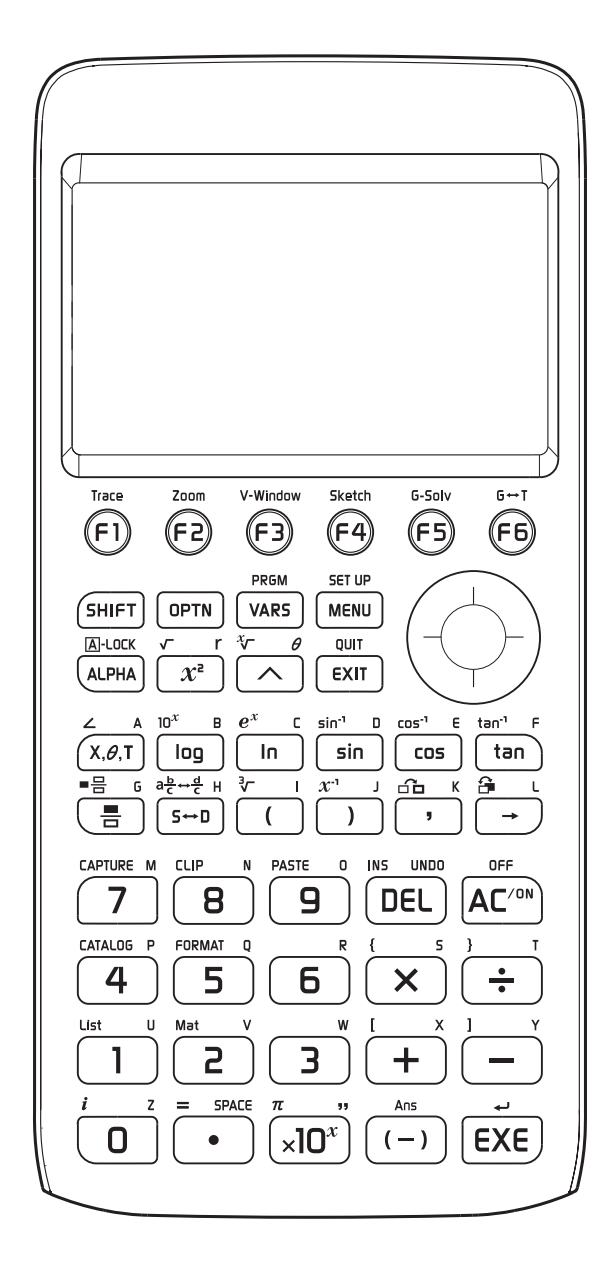

#### <span id="page-9-0"></span>**ELuminosità del display**

È possibile selezionare un valore di luminosità del display nella gamma da 1 (meno luminoso) a 5 (più luminoso). L'impostazione predefinita di luminosità è 3.

La luminosità del display passa ad un livello più scuro di 1 (meno luminoso) se non si effettua alcuna operazione sulla calcolatrice per circa 30 secondi. Effettuando un'operazione si riporta la luminosità del display al livello specificato dal valore di impostazione attuale.

Per i dettagli sulla configurazione dell'impostazione di luminosità del display, vedere "Capitolo 12 System Manager" nella Guida dell'utilizzatore del software distinta.

#### $\blacksquare$  Durata delle pile

La durata delle pile è influenzata dalle impostazioni della luminosità del display e della durata della retroilluminazione. La durata delle pile è inoltre influenzata dal modo in cui si utilizza la calcolatrice. Ad esempio, l'uso di un programma per eseguire una lunga serie di calcoli riduce la durata delle pile.

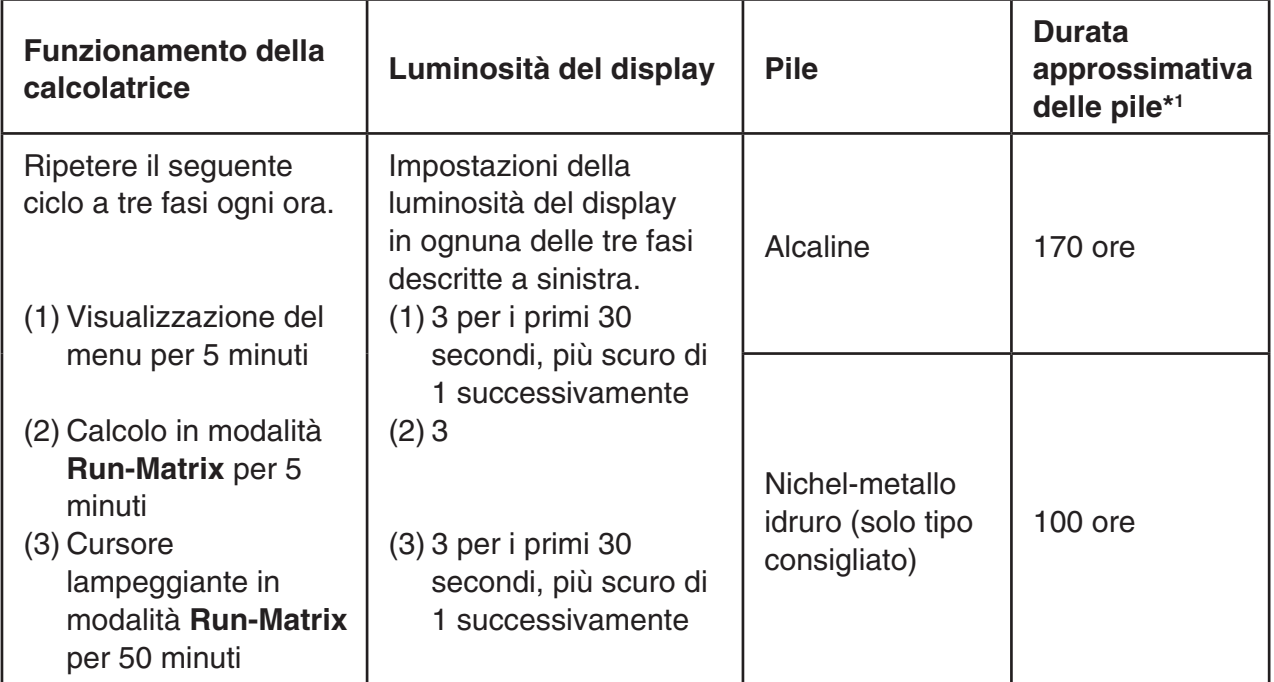

\*1 Nuove pile alcaline o nuove pile nichel-metallo idruro completamente cariche utilizzate ad una temperatura ambientale di 25°C. I valori di durata delle pile sono approssimativi e sono considerati solo come valori di riferimento.

## <span id="page-10-0"></span>**Caratteristiche tecniche**

 **Variabili:** 28

 **Intervallo di calcolo:** 

 $\pm$ 1 × 10<sup>-99</sup> -  $\pm$ 9,9999999999 × 10<sup>99</sup> e 0. Le operazioni interne utilizzano una mantissa a 15 cifre.

**Gamma di visualizzazione esponenziale:** Norm 1:  $10^{-2} > |x|$ ,  $|x| \ge 10^{10}$ Norm 2:  $10^{-9}$  > |x|, |x|  $\ge 10^{10}$ 

 **Capacità di programmazione:** 61.000 byte (max.)

 **Capacità della memoria di archiviazione:** fx-CG50: 16MB (max.) fx-CG50 AU: 4,5MB (max.)

 **Alimentazione:** Quattro pile alcaline tipo AAA LR03 (AM4) o quattro pile nichel-metallo idruro

 **Consumo energetico:** 0,6 W

#### **Durata approssimativa delle pile:**

- Nuove pile alcaline o nuove pile nichel-metallo idruro completamente cariche utilizzate ad una temperatura ambientale di 25°C.
- Condizioni operative
	- (a) Visualizzazione cursore continuamente lampeggiante in modalità **Run-Matrix**. Ogni ora, luminosità del display 3 per i primi 30 secondi, quindi più scuro di 1 successivamente.
	- (b) Ripetizione del ciclo di un'ora di (1), (2) e (3) di seguito.
		- (1) Visualizzazione del menu per 5 minuti (Impostazione della luminosità del display 3 per i primi 30 secondi, quindi più scuro di 1 successivamente.)
		- (2) Calcolo in modalità **Run-Matrix** per 5 minuti (luminosità del display 3)
		- (3) Cursore lampeggiante in modalità **Run-Matrix** per 50 minuti (Impostazione della luminosità del display 3 per i primi 30 secondi, quindi più scuro di 1 successivamente.)
	- (c) Spegnimento

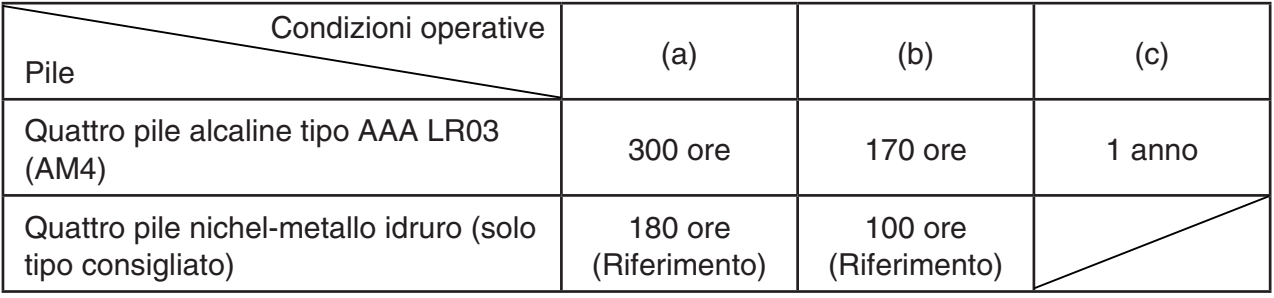

\* La durata delle pile può ridursi drasticamente alle condizioni descritte di seguito.

- Esecuzione continua di calcoli di programma
- Produttore e tipo di pila utilizzata, differenze tra singole pile
- Condizioni operative (applicazioni utilizzate)
- Impostazioni della calcolatrice (luminosità del display, durata della retroilluminazione)

#### **Spegnimento automatico:**

 La calcolatrice si spegne automaticamente dopo circa 10 minuti o circa 60 minuti dall'ultima operazione effettuata.

#### **Variazioni di temperatura ambientale:** Da 0°C a 40°C

**Dimensioni:** 18,6 mm (A)  $\times$  89 mm (L)  $\times$  188,5 mm (P)

**Peso approssimativo:** 230 g (pile incluse)

 **Comunicazioni Dati** 

#### **Porta seriale a 3 pin**

 **Metodo:** Avvio-arresto (asincrono), semiduplex

#### **Velocità di trasmissione (BPS):**

 115200 bit/secondo (normale) 9600 bit/secondo (se collegata a calcolatrice della serie CFX-9850G o fx-7400G; comandi Send/Receive) 38400 bit/secondo (comandi Send38k/Receive38k)

#### **<115200 bit/secondo>**

 **Parità:** EVEN

 **Lunghezza bit:** 8 bit

#### **Bit di arresto:**

 Invio: 1 bit Ricezione: 1 bit Include parità (Nessuna) 1-bit

 **Controllo X ON/X OFF:** Nessuno

#### **<9600, 38400 bit/secondo>**

 **Parità:** Nessuno

 **Lunghezza bit:** 8 bit

#### **Bit di arresto:**

 Invio: 3 bit Ricezione: 2 bit Include parità (Nessuna) 1-bit

#### **Controllo X ON/X OFF:** Nessuno

#### **Porta USB**

Conforme agli standard USB 2.0

#### <span id="page-12-0"></span>u **Riavvio**

 Se la calcolatrice inizia a non funzionare normalmente, è possibile riavviarla premendo il pulsante RESTART. Va notato, tuttavia, che il pulsante RESTART va utilizzato soltanto come ultima risorsa. Generalmente, premendo il pulsante RESTART si riavvia il sistema operativo, quindi i programmi, le funzioni grafiche e altri dati presenti nella memoria della calcolatrice rimangono in memoria.

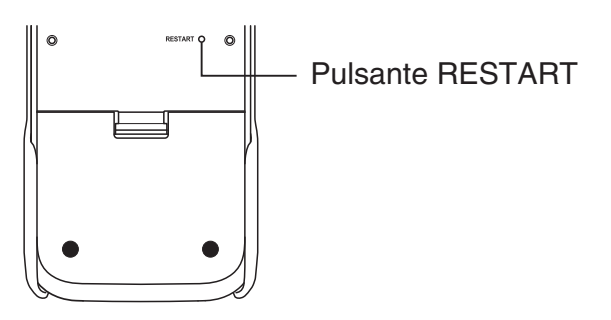

#### *Importante!*

 La calcolatrice esegue il backup dei dati dell'utente (memoria principale) quando viene spenta e carica i dati di backup quando viene riaccesa.

 Premendo il pulsante RESTART, la calcolatrice si riavvia e carica i dati di backup. Ciò significa che se si preme il pulsante RESTART dopo avere modificato un programma, una funzione grafica o altri dati, ogni dato di cui non è stato eseguito il backup andrà perso.

#### u **Reset**

 Utilizzare reset quando si desidera eliminare tutti i dati attualmente presenti nella memoria della calcolatrice e ripristinare le impostazioni iniziali di tutte le modalità.

 Prima di eseguire l'operazione di resettaggio, fare una copia scritta di tutti i dati importanti. Per informazioni, vedere "Reset" (pagina 12-4) nella Guida dell'utilizzatore del software distinta.

## <span id="page-13-0"></span>**Alimentazione**

 Questa calcolatrice è alimentata da quattro pile alcaline tipo AAA LR03 (AM4) o quattro pile nichel-metallo idruro.

Un'icona nell'angolo superiore sinistro della schermata indica il livello attuale di carica delle pile.

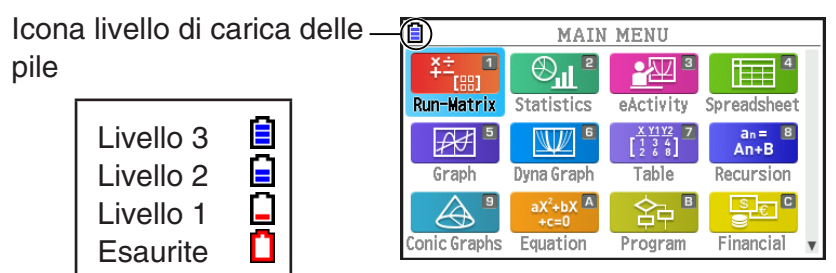

 Se viene visualizzato il seguente messaggio sul display, spegnere immediatamente la calcolatrice e cambiare le pile seguendo le istruzioni.

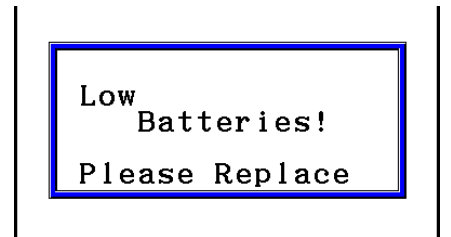

 Se si prova a continuare a usare la calcolatrice, si spegnerà automaticamente per proteggere la memoria. Non è possibile riaccendere l'alimentazione fino a quando non saranno state cambiate le pile.

 Assicurarsi di sostituire le pile almeno una volta l'anno, a prescindere da quanto sia stata usata la calcolatrice durante questo tempo.

 Le pile fornite con questa calcolatrice si scaricano leggermente durante il trasporto e l'immagazzinamento. A causa di questo, può essere necessario cambiarle più presto di quanto ci si aspetterebbe in base alla durata normale della pila.

#### $\blacksquare$  **Sostituzione delle pile**

#### **Precauzioni:**

 L'uso scorretto delle pile può causare delle perdite, con possibili danni all'interno della calcolatrice. Tenere presente le seguenti precauzioni:

- Utilizzare solo le pile elencate in modo specifico in "Pile consigliate" (pagina IT-13). Non utilizzare altri tipi di pile.
- Assicurarsi che i poli positivo (+) e negativo (–) di ogni pila siano rivolti nelle direzioni giuste.
- Non mischiare mai pile di marche o modelli diversi.
- Quando si utilizzano pile nichel-metallo idruro, assicurarsi che siano completamente cariche prima dell'uso.
- Per i dettagli sulla carica delle pile nichel-metallo idruro, consultare la documentazione dell'utente in dotazione con le pile.
- Si noti che il periodo di funzionamento tra cariche fornito dalle pile nichel-metallo idruro potrebbe essere inferiore alla durata delle pile alcaline.
- Non mischiare mai pile di tipi diversi.
- Non mischiare mai pile vecchie e nuove.
- Non lasciare mai le pile scariche nel comparto pile.
- Togliere le pile se non si desidera usare la calcolatrice per periodi lunghi.
- Non cercare mai di ricaricare le pile fornite con la calcolatrice.
- Non esporre le pile a calore diretto, non lasciare che si scarichino e non cercare di smontarle.

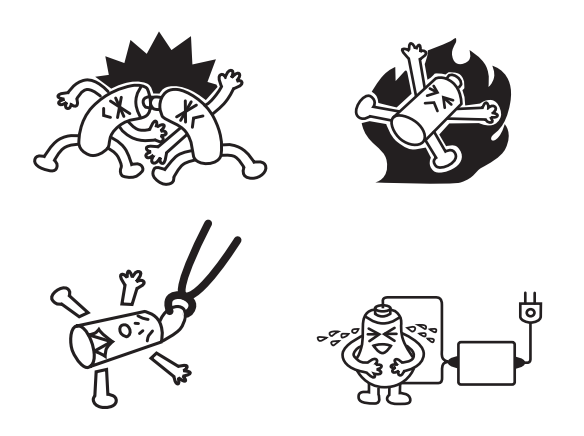

• Per i dettagli sull'uso delle pile, consultare la documentazione dell'utente in dotazione con le pile.

 (Se una pila perdesse del liquido, pulire il compartimento della calcolatrice immediatamente, avendo cura di evitare che il fluido delle pile entri in contatto diretto con la pelle.)

 Tenere le pile lontano dalla portata dei bambini piccoli. Se ingerite, consultare immediatamente un medico.

#### u **Pile consigliate**

#### **Pile alcaline tipo AAA:**

LR03 (AM4)

#### **Pile nichel-metallo idruro tipo AAA:**

Duracell ricaricabili

Energizer ricaricabili

Panasonic eneloop (SANYO eneloop)

#### **• Per sostituire le pile**

#### *Importante!*

- Non accendere la calcolatrice quando le pile sono state rimosse o non sono state inserite correttamente. Questo può causare la cancellazione della memoria e il malfunzionamento della calcolatrice. Se l'utilizzo sbagliato delle pile causa questi problemi, rimettere correttamente le pile e poi effettuare il riavvio per ristabilire il funzionamento normale.
- Assicurarsi di cambiare tutte e quattro le pile con pile nuove.
- Dopo la sostituzione delle pile, assicurarsi che le impostazioni delle pile siano configurate correttamente.

1. Premere  $\boxed{\text{Suff}}$  (COFF) per spegnere la calcolatrice.

#### *Attenzione!*

- Assicurarsi di aver spento la calcolatrice prima della sostituzione delle pile. La sostituzione delle pile con l'alimentazione accesa causerà la cancellazione dei dati in memoria.
- 2. Assicurarsi di non premere accidentalmente il tasto  $\overline{AC}$ , fissare il coperchio anteriore sulla parte anteriore della calcolatrice e girarla.

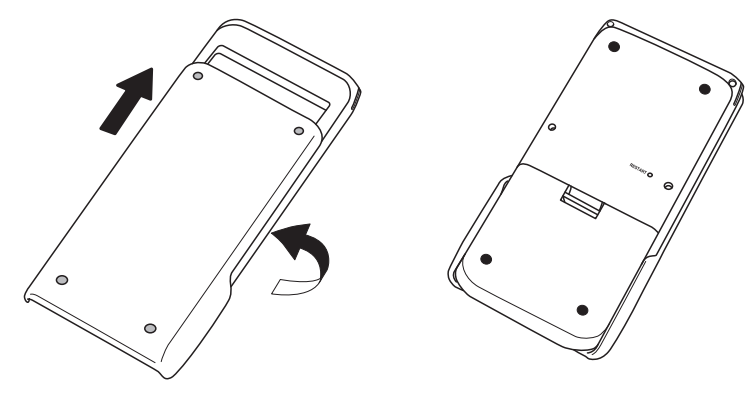

 3. Rimuovere il coperchio delle pile sollevandolo con un dito nel punto segnato con  $(1)$ .

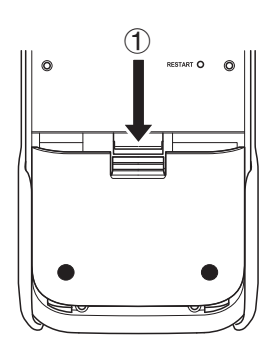

- 4. Togliere le quattro pile usate.
- 5. Eseguire i passi da 2 a 13 della procedura di "Prima di usare la calcolatrice per la prima volta..." a pagina IT-3.

#### $\blacksquare$  **Informazioni sulla funzione di spegnimento automatico**

 La calcolatrice si spegne automaticamente se non viene eseguita nessuna operazione entro il ritardo di spegnimento automatico specificato. È possibile specificare o circa 10 minuti o circa 60 minuti come ritardo di spegnimento (vedere "Preselezioni delle proprietà di risparmio energetico" a pagina 12-2 della Guida dell'utilizzatore del software distinta). Per ripristinare l'alimentazione, premere  $AC^{00}$ .

#### *Nota*

Tutti i dati della memoria principale della calcolatrice (operazione di calcolo in corso, dati grafici in corso, ecc.) vengono conservati per circa 60 minuti quando si spegne manualmente la calcolatrice o tramite spegnimento automatico. Ciò significa che i dati vengono ripristinati quando si riaccende la calcolatrice entro circa 60 minuti dopo lo spegnimento. Se si riaccende la calcolatrice dopo 60 minuti, i dati della memoria principale della calcolatrice vengono cancellati e sul display viene visualizzata la schermata iniziale della modalità in cui ci si trovava prima dello spegnimento della calcolatrice. I contenuti della memoria di archiviazione rimangono invariati.

# EAC

#### **Canadian Regulatory Information Information concernant la Réglementation Canadienne**

 This Class B digital apparatus complies with Canadian ICES-003.

 Cet appareil numérique de la classe B est conforme à la norme NMB-003 du Canada.

Manufacturer: CASIO COMPUTER CO., LTD.  $C\in$ 6-2, Hon-machi 1-chome, Shibuya-ku, Tokyo 151-8543, Japan Responsible within the European Union: Casio Europe GmbH Casio-Platz 1, 22848 Norderstedt, Germany [www.casio-europe.com](http://www.casio-europe.com)

# **CASIO**

### **CASIO COMPUTER CO., LTD.**

6-2, Hon-machi 1-chome Shibuya-ku, Tokyo 151-8543, Japan

> SA1709-B **© 2017 CASIO COMPUTER CO., LTD.**